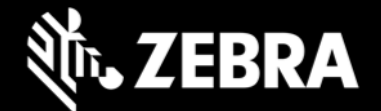

# **Enterprise Browser 2.5 for Android devices**

**Release Notes – January 2020**

# **Highlights**

- **Now supports:** 
	- **Multi-session configurations**
	- **New Serial Comm API**
	- **Zebra Enterprise Keyboard APIs**
	- **Metatag Filtering**
	- **Application Shortcuts**
	- **Devices running Android 9.x Pie**
- **Numerous Barcode API enhancements**
- **No longer supports Android 6.x Marshmallow, Android 5.x Lollipop or Android 4.x KitKat**

# **Device Support**

#### **Newly supported devices in this release:**

- TC52, TC72 running Android 9.x Pie
- EC30, L10, ET51/ET56, VC83 running Android 8.x Oreo

#### **Device support dropped with this release:**

- Devices running Android 6.x Marshmallow, 5.x Lollipop and 4.x KitKat
- PS20 Android 8.x Oreo and 9.x Pie

# **Scanner Support**

- **RS5100 scanner -** connected to devices running Android 7.x Nougat and higher
- **SE4750DPW scanner -** connected to devices running Android 7.x Nougat and higher
- **SE4770 scanner -** connected to MC 33 devices running Android 8.x Oreo and higher? External Vibrator Support
- **CBL-NGWT- HDVBAP-01**

# **New in Enterprise Browser 2.5**

#### **Multi-Session Support**

Enterprise Browser supports multiple concurrent sessions with session-specific configurations:

- Tab Approach
- Shortcut approach

For more information, see the [Multi-Session Page](https://techdocs.zebra.com/enterprise-browser/2-5/guide/multisession/)

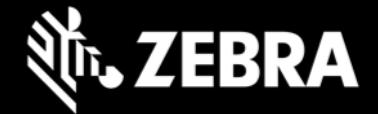

#### **New SerialComm API Support**

Enterprise Browser support SerialComm API provides serial interfaces for:

- Read
- **Write**
- Set serial port configuration parameters (speed, parity, data bits, etc.)

For more information, see the [SerialComm API Page](https://techdocs.zebra.com/enterprise-browser/2-5/api/serialcomm/)

#### **Enterprise Keyboard JavaScript Intent API Support**

- Enable/Disable Enterprise Keyboard on focus
- Query keyboard layouts available on the device
- Set keyboard layout for a specific context
- Reset keyboard layout to default settings

For more information, see the [Enterprise Keyboard JavaScript Intent APIs Page.](https://techdocs.zebra.com/enterprise-keyboard/3-2/guide/apis/)

#### **Metatag Filtering Support**

This feature can provide blacklisted and whitelisted metatags and metatag filtering and in the Config.xml file:

- <MetaTagFiltering>
- <MetatagFilteringEnabled>
	- <WhiteListingMetatags>
- <BlackListingMetatags>

[For more information, see the Metatag Filtering page.](https://techdocs.zebra.com/enterprise-browser/2-5/guide/configreference/#metatagfiltering)

#### **Shortcut Creation Support**

On Android 8.x Oreo and higher, supports shortcut creation through a new pinned shortcuts feature.

[For more information, see the Shortcut Creation page.](https://techdocs.zebra.com/enterprise-browser/2-5/guide/configreference/#shortcutcreation)

#### **Custom CSS Support**

Used to modify default styles of EB applications.

• <customcssfile>

[For more information, see the Custom CSS page.](https://techdocs.zebra.com/enterprise-browser/2-5/guide/sapandroid/#configurationparameters)

#### **KeyboardType Support**

Used to set the keyboard type to be used in the application. The same ButtonBar layouts created for prior versions of?EB can be used through enterprisekeyboard.

[For more information, see the Sap usage guide page.](https://techdocs.zebra.com/enterprise-browser/2-5/guide/sapandroid/#configurationparameters)

#### **ShowLicenseConfirmation Support**

ShowLicenseConfirmation config tag is now supported on Android devices (formerly Windows-only).

[For more information, see the ShowLicenseConfirmation page.](https://techdocs.zebra.com/enterprise-browser/2-0/guide/configreference/#showlicenseconfirmation)

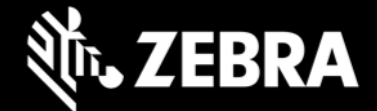

#### **ESN Retrieval Support**

New ESN API allows retrieval of the electronic serial number of the device.

[For more information, see the Configuration guide page.](https://techdocs.zebra.com/enterprise-browser/2-5/api/system/#deviceSerialNumber)

#### **Disable TTS and ASR during Navigation and delay in playing TTS support**

Used to disable TTS and ASR functionality to delay capture of TTS using tags in Config.xml file:

- <disablettsduringnavigation>
- <disableasrduringnavigation>
- <delayfortts>

For more information, [see the Disable TTS and ASR during Navigation.](http://zebra-stage.github.io/enterprise-browser/2-5/guide/configreference/#disablettsduringnavigation)

#### **Barcode Enhancements**

The Barcode API has been enhanced with the following interfaces:

#### **New Properties:**

- barcodeCount
- instantReporting
- SceneDetectionQualifier
- dotCode
	- o dotCodeInverse
	- o dotCodeMirror
- **■** gridmatrix
	- o gridmatrixinverse
	- o gridmatrixmirror
- i2of5febraban
- gs1qrcode
- gs1datamatrix
- decodeScreenNotification
- decodeScreenNotificationTime
- decodeScreenTranslucencyLevel
- zoom
- **■** signatureImageBitsPerPixel
- **■** signatureImageFormat
- **■** illuminationBrightness
- aimType
	- o PRESENTATION

For details, see the [Barcode API page](https://techdocs.zebra.com/enterprise-browser/2-5/api/barcode/#Properties).

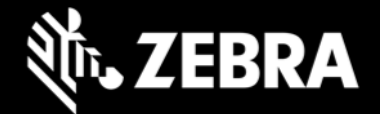

### **Usage Notes**

- **Zebra recommends against the use of alert boxes** to display any information in Enterprise Browser apps used in production environments.
- Enterprise Browser CardReader and Database API support is deprecated.
- **Debug buttons/Addressbar** are not designed for use in **production environments** and can result in undesirable behavior.
- ClearApplicationCacheOnLaunch, ClearApplicationCacheOnExit and ClearWebData is not supported with this version of EB.
- The DisableAllIME feature usage with G-board is deprecated, now on DisableAllIME feature will work only when Enterprise Keyboard is installed and set as Default IME on the device (This condition does not apply on devices with a hardware keyboard).

# **Resolved Issues**

- [SPR- 36318] PS20 No longer displays incorrect cradle information when the device is not in a cradle
- [SPR- 36648] PTT behavior is now enabled on OREO when using the EB 2.x Scanner API
- [SPR- 36520] No longer displays "unlicensed" screen after rebooting licensed devices
- [SPR- 36787] No longer enables MX Notification pull-down
- [SPR- 36894] Third party cookies are now enabled in EB 2.x by default

# **Known Issues**

• When network connectivity is not available, EB sometimes displays a "Webpage not available" page

# **Important Links**

- [About Enterprise Browser 2.5](https://techdocs.zebra.com/enterprise-browser/2-5/guide/about/)
- [Installation and setup instructions](https://techdocs.zebra.com/enterprise-browser/2-5/guide/setup/)
- [Complete list of supported devices](https://www.zebra.com/us/en/support-downloads/software/developer-tools/enterprise-browser.html#downloadlistitem_2af)

# **About Enterprise Browser**

Enterprise Browser is a powerful, industrial browser that provides everything needed to quickly build device apps for barcode scanning, signature capture, payment processing, printing and most other enterprise applications for a long list of supported Zebra devices running Android and Windows Mobile/CE. EB includes a runtime environment inside which a company's application logic can be executed and controlled using HTML5 and CSS3 for presentation and JavaScript to access EB APIs for scanners, cameras, card readers and other device peripherals.